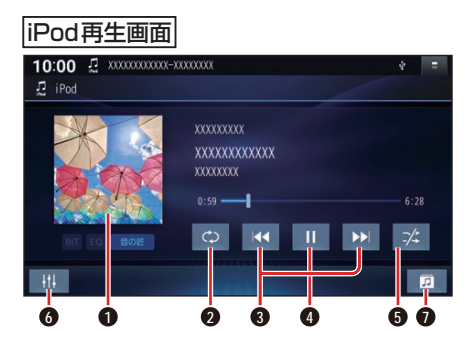

- **1** アルバムアートワーク
- **2** 繰り返し再生 (リピート)
- **3** 頭出し/ 早送り・早戻し
- **4** 再生/一時停止
- **5** 順不同に再生(ランダム)
- **6** オーディオチューン
- **選曲モード設定画面を表示(P.48)**

## 再生する

ト ッ プ メ ニ ュ ー(P.14)、オ ー デ ィ オ ソ ー ス 一 覧(P.29)ま た は 全 機 能 一 覧 から iPod を選んでください。

# お知らせ

●ケ ー ブ ル で 接 続 し たiPodを BLUETOOTH Audio機器としても登 録している場合は、USB接続でiPod の音楽を再生するか、BLUETOOTH Audio機器として接続するかを選んで ください。BLUETOOTH Audio機器と して接続することを選んだ場合も充電 されます。

## アルバムアートワーク

表示サイズは、iPodの仕様により異なり ます。

- ●下記の場合は表示されません。
	- アルバムアートワークがない
	- アルバムアートワーク取得中
	- 本機でアルバムアートワークを表示 できないiPodを接続している
- ※画像データのサイズが大きいと、表示され ない場合があります。

#### 選曲方法を選んで選曲する(選曲モード)

リストを絞って選曲することができます。

**1** を選ぶ

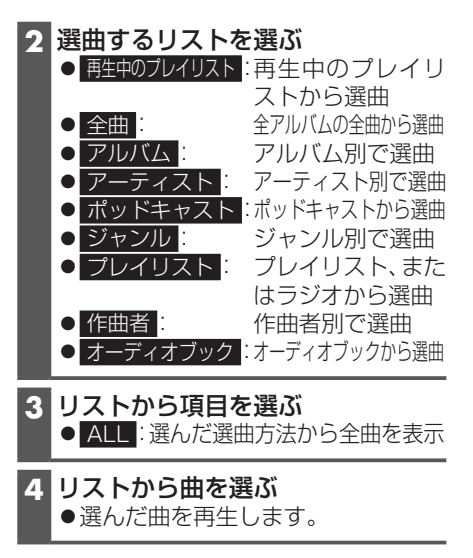

#### 一時停止する

を選ぶ ● ■ 存選ぶと、再生を開始します。

繰り返し再生する(リピート)

### ◎を選ぶ

●選ぶごとに、下記のように切り換わります。 全曲リピート\*1→1曲リピート→通 営再生→(全曲リピートに戻る)

\*1 リピートのしかたは、選曲方法によって 異なります。(P.48)

順不同に再生する(ランダム)

#### ■☆を選ぶ

- ●リスト内\*2の全曲を順不同に再生します。
- 再度選ぶと、通常の再生に戻ります。
- \*2 リストの内容は、選曲方法によって異な ります。(P.48)

早送り・早戻しする

## KKI DXIをタッチし続ける

- ●離すと、通常の再生に戻ります。
- ●曲の最後まで早送りした場合、通常 の再生に戻り、次の曲を再生します。

曲を頭出しする

KI DIをタッチする